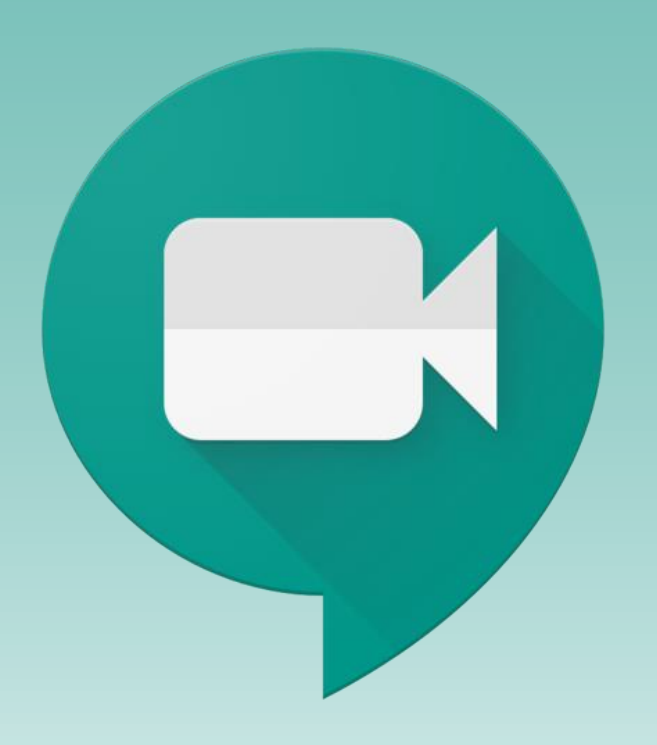

## Google Meet

先確認自己的G Suite帳號已經開通了~ <https://www.nccu.edu.tw/p/406-1000-6325,r19.php?Lang=zh-tw> Google政策:老師與學生都要使用G Suite帳號才可使用Google Meet 否則就是主持會議的老師"允許"加入即可!

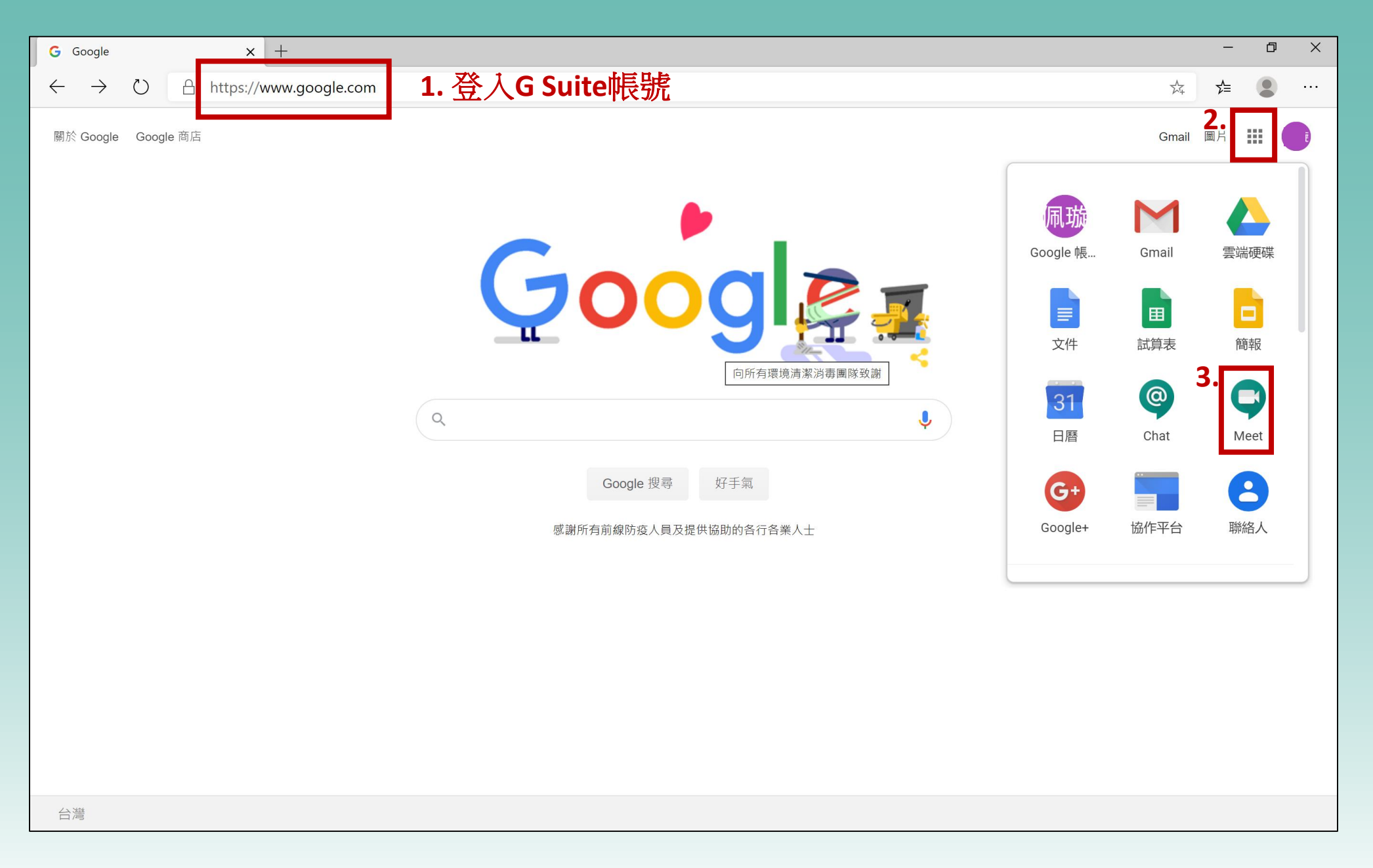

![](_page_2_Picture_0.jpeg)

![](_page_3_Picture_0.jpeg)

![](_page_4_Picture_0.jpeg)

## • 結束教學後,請再修改設定

![](_page_5_Picture_0.jpeg)

![](_page_6_Picture_0.jpeg)

![](_page_7_Picture_0.jpeg)

![](_page_8_Picture_0.jpeg)

![](_page_9_Picture_0.jpeg)

![](_page_10_Picture_0.jpeg)

![](_page_11_Picture_0.jpeg)

![](_page_12_Picture_0.jpeg)

![](_page_13_Picture_0.jpeg)

![](_page_14_Picture_0.jpeg)

## Google Meet 網路資源

- <https://support.google.com/a/users/answer/9282720?hl=zh-Hant>
- [https://learning.cloud.edu.tw/onlinelearning\\_file/](https://learning.cloud.edu.tw/onlinelearning_file/附件_GOOGLE直播教學應用.pdf)附件\_GOOGLE直播教學應用.pdf
- <https://keepgrowup.com.tw/google-classroom-7-applications/>
- https://www.youtube.com/watch?v=wGXI0KpkR50
- [https://www.youtube.com/watch?v=134Piig-kx0](https://learning.cloud.edu.tw/onlinelearning_file/附件_GOOGLE直播教學應用.pdf)
- [https://isvincent.pixnet.net/blog/post/49339629-](https://isvincent.pixnet.net/blog/post/49339629-利用google-jamboard雲端應用當電子白板/)利用google-jamboard雲端應用當 電子白板/
- [https://www.youtube.com/watch?v=14Eg\\_utCFog](https://www.youtube.com/watch?v=14Eg_utCFog)
- <https://www.youtube.com/watch?v=36ZzwK3ZNfM>
- 寫字、繪圖 <https://www.youtube.com/watch?v=-88W7zlsHHA>
- 舉手、點名

[https://m.facebook.com/story.php?story\\_fbid=1921771897955193&id=550150341784029&\\_\\_tn\\_\\_=-R](https://learning.cloud.edu.tw/onlinelearning_file/附件_GOOGLE直播教學應用.pdf)

![](_page_16_Figure_0.jpeg)

![](_page_16_Figure_1.jpeg)

![](_page_16_Figure_2.jpeg)

![](_page_16_Figure_3.jpeg)

![](_page_17_Picture_16.jpeg)

![](_page_18_Figure_0.jpeg)

![](_page_18_Figure_1.jpeg)

![](_page_18_Figure_2.jpeg)

![](_page_18_Figure_3.jpeg)